# **NOTICE D'UTILISATION**

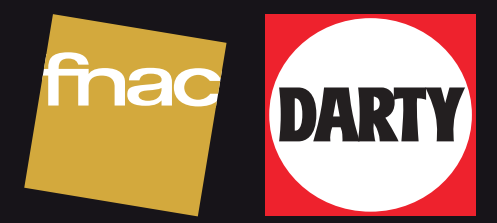

# **NAD**

# **AMPLI C700**

# **EXCLUSIVITÉ FNAC/DARTY**

**Besoin d'un conseil ? Une question sur ce produit ? RDV sur la communauté SAV Darty : https://sav.darty.com Déjà 1/2 million de solutions grâce à l'avis des utilisateurs.**

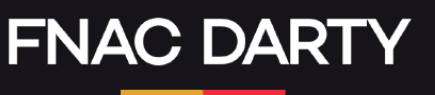

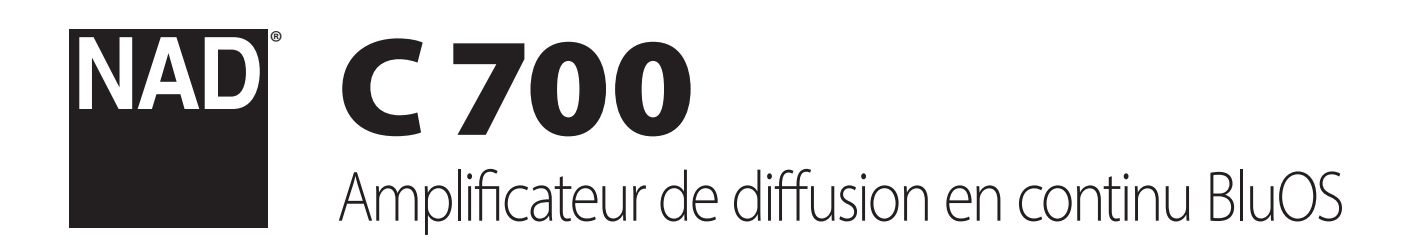

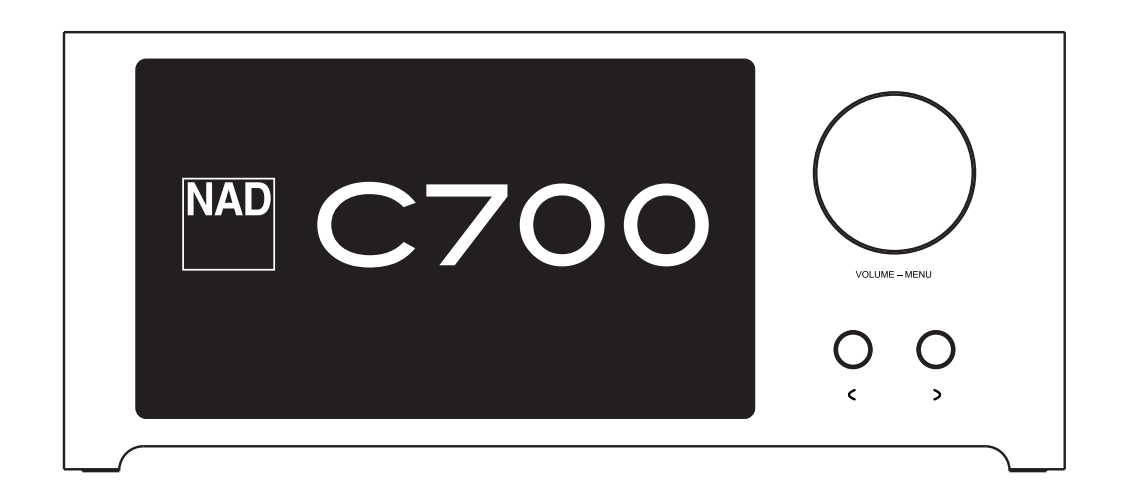

# Manuel d'Installation

- <span id="page-2-0"></span>**• Lire les instructions** - Toutes les consignes de sécurité et les instructions d'utilisation doivent être lues avant de faire fonctionner le produit.
- **• Conserver les instructions**  Les consignes de sécurité et les instructions d'utilisation doivent être conservées pour un usage ultérieur.
- **• Respecter les avertissements**  Tous les avertissements portés sur les produits et dans les instructions d'utilisation doivent être respectés.
- **• Suivre les instructions**  Toutes les instructions opérationnelles et d'utilisation doivent être suivies.
- **• Nettoyage**  Débrancher ce produit de la prise de courant mural avant tout nettoyage. Ne pas utiliser de nettoyant liquide ou aérosol. Utiliser un chiffon humide pour le nettoyage.
- **• Fixations**  Ne pas utiliser de dispositifs de fixation non recommandés par le fabricant du produit, car ils pourraient engendrer des risques.
- **• Eau et humidité**  Ne pas utiliser ce produit en présence d'eau; par exemple, à proximité d'une baignoire, d'un lavabo, d'un évier ou d'une bassine; dans un endroit humide; ou près d'une piscine ou d'un bassin apparenté.
- **• Accessoires**  Ne pas poser ce produit sur un chariot, un support, un trépied, une console ou une table instable. L'appareil risquerait de tomber, provoquant des blessures graves chez un enfant ou un adulte et pourrait lui-même subir de sérieux dommages. Utiliser exclusivement un chariot, un support, un trépied, une console ou une table préconisé par le fabricant ou vendu avec le produit. Toute fixation du produit doit être réalisée selon les instructions du fabricant, et à l'aide d'un accessoire de fixation recommandé par ce fabricant.

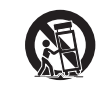

**• Chariot** - Lorsque l'appareil est sur un chariot mobile, il doit être déplacé avec précaution. Des arrêts brutaux, une force excessive et des surfaces irrégulières peuvent provoquer le renversement de l'ensemble produit-chariot.

- **• Ventilation**  Le boîtier comporte des fentes et des ouvertures permettant l'aération et le fonctionnement fiable de l'appareil et l'empêchant de chauffer excessivement. Ces ouvertures ne doivent donc pas être obstruées ou couvertes. Elles ne doivent jamais être obstruées en posant le produit sur un lit, un canapé, de la moquette ou sur toute autre surface similaire. Ce produit ne doit pas être installé dans un système intégré comme dans une bibliothèque ou un bâti, sauf si une ventilation adéquate est assurée ou si les instructions du fabricant ont été respectées.
- **• Sources d'alimentation**  Ce produit doit obligatoirement être alimenté par une source du type indiqué sur l'étiquette et connecté à une prise SECTEUR avec mise à la terre de protection. Si le type d'alimentation du domicile n'est pas certain, consulter le revendeur ou la compagnie distributrice d'électricité.
- **• Protection du cordon d'alimentation**  Les cordons d'alimentation ne doivent pas passer dans des endroits où ils risquent d'être piétinés ou pincés par des articles posés dessus ou à côté. Faites particulièrement attention aux cordons au niveau des prises, des connecteurs de commodité à l'arrière d'autres appareils, et à leur point de sortie de cet appareil.
- **• Prise secteur**  Si une prise secteur ou un coupleur d'appareils est utilisé comme dispositif de débranchement, ce dispositif de débranchement doit être facilement accessible.
- **• Mise à la terre des antennes extérieures**  Si une antenne ou un système de câble extérieur est connecté au produit, s'assurer que l'antenne et le système de câble sont reliés à la terre afin d'assurer une protection contre les surtensions et les charges électrostatiques. L'Article 810 du National Electrical Code (NEC), ANSI/ NFPA 70, contient des informations concernant la mise à la terre correcte du mât et de la structure porteuse, la mise à la terre du câble d'amenée sur un dispositif de décharge d'antenne, le calibre des câbles de mise à la terre, l'emplacement du dispositif de décharge d'antenne, le branchement aux électrodes de mise à la terre et les exigences concernant les électrodes de mise à la terre.
- **• Protection contre la foudre**  Afin d'ajouter une protection supplémentaire de ce produit pendant un orage, ou lorsque ce produit est laissé sans attention et inutilisé pendant une longue période de temps, il est recommandé de le débrancher de la prise murale et de débrancher l'antenne ou le système de câble. Cela évitera tout dommage au produit par la foudre ou par les surtensions de secteur.
- **• Câbles haute tension**  Un système d'antenne extérieure ne doit pas être placé près de câbles haute tension aériens ou d'autres circuits d'éclairage ou d'alimentation électriques, où à un endroit où celui-ci peut tomber sur de tels câbles haute tension ou circuits d'alimentation. Lors de l'installation d'un système d'antenne extérieure, les plus grandes précautions doivent être observées afin que l'antenne n'entre pas en contact avec ces câbles ou circuits d'alimentation, car ce contact serait fatal.
- **Surcharge** Ne pas surcharger les prises murales, les cordons prolongateurs ou les boîtiers à prises multiples, car il pourrait en résulter un risque d'incendie ou d'électrocution.
- **• Sources de Flammes**  Ne jamais placer de sources de flamme nue (bougie, etc.) sur l'appareil.
- **• Pénétration d'objets ou de liquides**  Ne jamais insérer d'objet de quelque type que ce soit par les ouvertures du produit, car de tels objets risqueraient de toucher des points de tensions électriques dangereux ou de court-circuiter des éléments pouvant provoquer une électrocution ou un incendie. Ne jamais renverser de liquide sur le produit.
- **• Casque**  Une pression sonore excessive produite par des écouteurs ou par un casque peut entraîner la perte de l'ouïe.
- **• Dommages nécessitant une intervention**  Débrancher ce produit de la prise murale et consulter un personnel de maintenance qualifié dans les cas suivants :
	- **–** Lorsque le cordon d'alimentation secteur ou sa fiche est endommagé.
	- **–** Si un liquide s'est répandu, ou si des objets sont tombés dans l'appareil.
	- **–** Si l'appareil a été exposé à la pluie ou à l'eau.
	- **–** Si l'appareil ne fonctionne pas normalement en suivant les instructions d'utilisation. Ne régler que les commandes mentionnées par les instructions d'utilisation. Un réglage incorrect des autres commandes peut provoquer des dommages et nécessitera souvent un travail intensif d'un technicien qualifié pour restaurer l'état normal du produit.
	- **–** Si l'appareil est tombé ou a été endommagé d'une manière ou d'une autre.
	- **–** Lorsque l'appareil présente un changement distinctif de ses performances indiquant qu'une intervention est nécessaire.
- **• Pièces de rechange**  Lorsque des pièces de rechange sont requises, s'assurer que le technicien de maintenance a utilisé des pièces de rechange autorisées par le fabricant ou ayant les mêmes caractéristiques que les pièces d'origine. Les substitutions non autorisées peuvent produire un incendie, l'électrocution ou d'autres risques.
- **• Mise au rebut des piles usées**  Lors de la mise au rebut des piles usées, se conformer aux règles gouvernementales ou aux règles définies pas les instructions publiques relatives à l'environnement applicables à votre pays ou à votre région.
- **• Contrôle de sécurité**  Après l'achèvement de toute opération d'entretien ou de réparation sur cet appareil, demander au technicien de service d'effectuer des contrôles de sécurité afin de déterminer si le produit est dans des conditions d'utilisation adéquates.
- **• Montage encastré dans un mur ou un plafond**  L'appareil ne doit être encastré dans un mur ou un plafond que selon les conditions recommandées par le fabricant.

#### **AVERTISSEMENT**

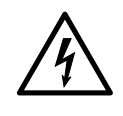

LE SYMBOLE DE L'ÉCLAIR AVEC UNE FLÈCHE À SON EXTRÉMITÉ, DANS UN TRIANGLE ÉQUILATÉRAL, A POUR BUT D'AVERTIR L'UTILISATEUR DE LA PRÉSENCE D'UNE « TENSION DANGEREUSE » NON ISOLÉE À L'INTÉRIEUR DE L'ENCEINTE DU PRODUIT, QUI PEUT ÊTRE SUFFISAMMENT PUISSANTE POUR CONSTITUER UN RISQUE D'ÉLECTROCUTION POUR LES PERSONNES.

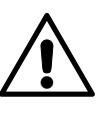

LE POINT D'EXCLAMATION DANS UN TRIANGLE ÉQUILATÉRAL INDIQUE À L'UTILISATEUR L'EXISTENCE D'INSTRUCTIONS IMPORTANTES DE FONCTIONNEMENT ET D'ENTRETIEN (RÉPARATION) DANS LA DOCUMENTATION ACCOMPAGNANT L'APPAREIL.

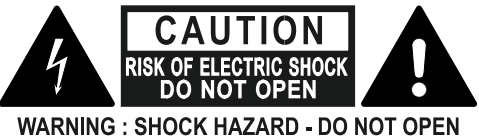

# ATTENTION: RISQUE DE CHOC ELECTRIQUE-NE PAS OUVRIR

#### **PRÉCAUTION CONCERNANT L'EMPLACEMENT**

Afin d'assurer une ventilation correcte, prévoir un dégagement autour de l'appareil (mesuré par rapport à l'encombrement maximum de l'appareil, y compris les parties saillantes) dont les dimensions doivent être égales ou supérieures aux valeurs indiquées ci-dessous.

Panneaux gauche et droit : 10 cm Panneau arrière : 10 cm Panneau supérieur : 10 cm

**2**

#### **DÉCLARATION DE LA FCC**

À l'issue des tests dont il a fait l'objet, cet équipement a été déclaré conforme aux normes des appareils numériques de Classe B conformément à la partie 15 de la réglementation FCC. Ces normes sont destinées à assurer un niveau de protection adéquat contre les interférences dans les installations résidentielles. Cet équipement produit, utilise et peut émettre des fréquences radioélectriques et, s'il n'est pas installé ou utilisé conformément aux directives, peut brouiller les ondes radio. Toutefois, il est impossible de garantir qu'aucune interférence ne se produira dans une installation particulière. Si cet équipement brouille la réception des ondes radio et de télévision, ce qu'il est possible de déterminer en éteignant et en rallumant l'appareil, l'utilisateur est encouragé à prendre l'une ou plusieurs des mesures correctives suivantes :

- **•** Réorienter ou déplacer l'antenne réceptrice.
- **•** Augmenter la distance qui sépare l'équipement et le récepteur.
- **•** Brancher l'équipement à une prise d'un circuit différent de celui sur lequel le récepteur est branché.
- **•** Consulter le revendeur ou un technicien de radio/télévision expérimenté.

#### **MISE EN GARDE**

- **•** Les changements ou les modifications apportés à cet équipement dont la conformité n'est pas approuvée explicitement par NAD Electronics pourraient invalider le pouvoir exercé par l'utilisateur pour utiliser cet équipement.
- **•** Cet appareil est conforme à la partie 15 des règlements de la FCC et aux normes d'exemption de licence CNR d'Innovation, Sciences et Développement économique Canada. Le fonctionnement est sujet aux deux conditions suivantes :
	- **1** cet appareil ne doit pas provoquer d'interférences néfastes, et
	- **2** cet appareil doit tolérer les interférences reçues, y compris celles qui risquent de provoquer un fonctionnement indésirable.
- **•** En vertu des règlements d'Industrie Canada, cet émetteur radio peut fonctionner seulement avec une antenne d'un type et d'un gain maximum (ou inférieur) approuvé pour l'émetteur par Innovation, Sciences et Développement économique Canada. Afin de réduire le risque d'interférence radio avec les autres utilisateurs, le type d'antenne et son gain doivent être sélectionnés afin que la puissance isotrope rayonnée équivalente (PIRE) ne dépasse pas ce qui est nécessaire pour permettre la communication.
- **•** Pour éviter les électrocutions, introduire la lame la plus large de la fiche dans la borne correspondante de la prise et pousser jusqu'au fond.
- **•** Les marquages et la plaque signalétique sont situés sur le panneau arrière de l'appareil
- **•** Pour réduire le risque d'incendie ou d'électrocution, ne pas exposer cet appareil à la pluie ou à l'humidité. L'appareil ne doit pas être exposé aux écoulements ou aux éclaboussures et aucun objet contenant de liquide, tel qu'un vase, ne doit être placé sur l'appareil
- **•** La prise secteur est utilisée comme dispositif de débranchement et doit être facilement accessible pendant son utilisation. Pour être complètement débranchée de l'alimentation secteur, la fiche doit être complètement débranchée de la prise secteur.
- **•** Les piles ne doivent pas être exposées à la chaleur, comme à la lumière du soleil, au feu ou à d'autres sources semblables.
- **•** Il y a un danger d'explosion lorsqu'une pile est mal remplacée. Remplacer la pile seulement par une pile d'un même type ou d'un type équivalent.
- **•** Un appareil avec la borne de terre de protection doit être connecté à une prise secteur dotée d'une mise à la terre de protection.

#### **RAPPEL SUR LES EMT**

Pour satisfaire aux exigences d'exposition aux radiofréquences de la FCC/d'IC, une distance de séparation de 20 cm ou plus doit être maintenue entre l'antenne de cet appareil et les personnes pendant son fonctionnement. Pour assurer la conformité, il n'est pas recommandé d'utiliser l'appareil à une distance de séparation inférieure.

#### **EN CAS DE DOUTE, CONSULTER UN ÉLECTRICIEN COMPÉTENT.**

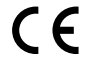

Ce produit a été fabriqué de manière à être conforme aux exigences en matière d'interférences radio de la DIRECTIVE CEE 2004/108/EC.

#### **REMARQUES SUR LA PROTECTION DE L'ENVIRONNEMENT**

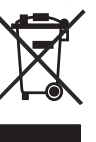

Au terme de sa durée de vie, ce produit ne doit pas être jeté avec les ordures ménagères ordinaires; il faut l'apporter à un point de collecte pour le recyclage des matériels électriques et électroniques. Le symbole sur le produit, sur le manuel d'installation et sur l'emballage attire l'attention sur ce point.

Les matériaux peuvent être réutilisés en conformité avec leurs marquages. Grâce à la réutilisation et au recyclage des matières premières ou à toute autre forme de recyclage, l'utilisateur contribue de manière importante à la protection de l'environnement.

La municipalité locale peut indiquer à l'utilisateur où se situe le point de collecte le plus proche.

#### **INFORMATIONS CONCERNANT LA COLLECTE ET LE REJET DES PILES USÉES (DIRECTIVE 2006/66/EC DU PARLEMENT EUROPÉEN ET DU CONSEIL DE L'UNION EUROPÉENNE) (POUR LES CLIENTS EUROPÉENS SEULEMENT)**

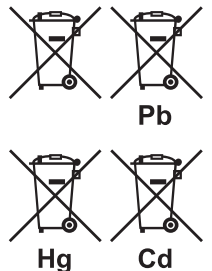

Les piles portant l'un de ces symboles indiquent qu'elles doivent être traitées « séparément » et non comme les ordures ménagères. Il est fortement recommandé que des mesures soient prises pour maximiser la collecte séparée des piles usées et réduire l'élimination de ces piles dans les ordures ménagères non triées.

Il est fortement demandé aux utilisateurs finaux de ne pas jeter les piles usées dans les ordures ménagères non triées. Afin de parvenir à un haut niveau de recyclage des piles usées, les mettre au rebut

séparément et correctement à un point de collecte accessible dans votre voisinage. Pour de plus amples informations concernant la collecte et le recyclage des piles usées, contacter votre municipalité locale, votre service de collecte des ordures ou le point de vente où les piles ont été achetées.

En observant et en se conformant aux règles de rejet des piles usées, on réduit les risques sur la santé humaine et l'impact négatif des piles et des piles usées sur l'environnement, contribuant ainsi à la protection, la préservation et à l'amélioration de la qualité de l'environnement.

FRANÇAIS FRANÇAIS

NAD est une marque de commerce de NAD Electronics International, une division de Lenbrook Industries Limited ©Tous droits réservés 2022, NAD Electronics International, une division de Lenbrook Industries Limited

# INTRODUCTION

#### **TABLE DES MATIÈRES**

#### [CONSIGNES DE SÉCURITÉ IMPORTANTES](#page-2-0) . . . . . . . . . . . . . . . . . . . . 2 INTRODUCTION CONTENU DE LA BOÎTE. . 4 REMISE À L'ÉTAT INITIAL. . 4 **[POUR COMMENCER . . . . . . . . . . . . . . . . . . . . . . . . . . . . . . . . . . . . . . . . . . . . . .](#page-5-0) 5** [GUIDE D'INSTALLATION RAPIDE. . 5](#page-5-0) [IDENTIFICATION DES COMMANDES](#page-6-0) **[VUE ARRIÈRE . . . . . . . . . . . . . . . . . . . . . . . . . . . . . . . . . . . . . . . . . . . . . . . . . . . . .](#page-6-0) 6 [VUE DU HAUT ET AVANT . . . . . . . . . . . . . . . . . . . . . . . . . . . . . . . . . . . . . . . . .](#page-8-0) 8** [INDICATEUR D'ÉTAT \(LOGO NAD\). . 8](#page-8-0) [EXEMPLE D'AFFICHAGE À L'ÉCRAN. . 8](#page-8-0)

#### [CONFIGURATION DU C](#page-9-0) 700

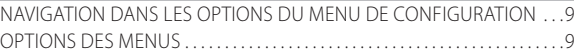

#### [FONCTIONNEMENT](#page-13-0)

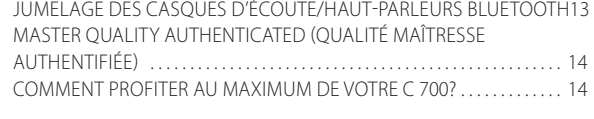

#### [RÉFÉRENCE](#page-15-0)

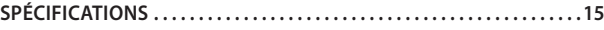

#### CONTENU DE LA BOÎTE

L'emballage de votre C 700 comprend :

- **•** 2 cordons d'alimentation secteur amovibles
- **•** Guide d'installation rapide

#### **REMARQUE**

*Suivre le guide d'installation rapide pour vous aider à utiliser rapidement votre C 700.* 

#### **CONSERVEZ L'EMBALLAGE**

Veuillez conserver la boîte et tout matériel d'emballage utilisés pour protéger votre C 700. Que vous déménagiez ou que vous deviez transporter votre C 700, c'est de loin l'emballage le plus sûr vous permettant de le faire. Nous avons vu par ailleurs trop d'éléments parfaits endommagés lors du transport en raison de l'absence d'un emballage adéquat, donc, conservez cet emballage!

#### REMISE À L'ÉTAT INITIAL

La remise à l'état initial est conseillée si votre C 700 ne fonctionne pas ou si la mise à niveau du micrologiciel par Internet a échoué. Toute personnalisation, y compris la configuration du réseau Wi-Fi, le partage de fichiers et les listes de lecture enregistrées, sera perdue. Ils doivent être créés à nouveau après le rétablissement des réglages par défaut d'usine.

Le C 700 peut être remis à l'état initial ou les valeurs par défaut de l'usine peuvent être rétablies par l'une ou l'autre des méthodes suivantes.

#### **1 Par l'écran du panneau avant**

Allez à l'option de menu **« Settings – Other » (Réglages – Autres)** et sélectionnez **« Factory Reset » (Remise à l'état initial)** pour amorcer le rétablissement des valeurs par défaut du C 700. Suivez les invites.

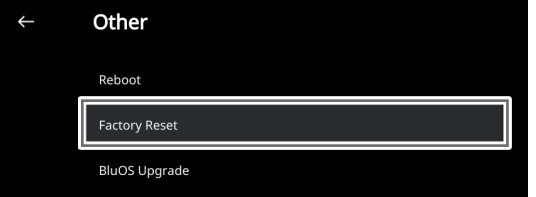

#### **2 Remise à l'état initial forcée**

- **a** Débranchez la fiche de la prise de courant secteur.
- **b** Appuyez sur le bouton Standby (Veille) du panneau arrière et tenezle enfoncé en rebranchant la fiche dans la prise de courant secteur. Ne relâchez pas le bouton Standby (Veille).
- **c** Après 30 secondes environ, le voyant du logo NAD clignote en rouge.
- **d** Relâchez le bouton Standby (Veille) dès que le logo NAD commence à clignoter en rouge.
- **e** La réussite de la remise à l'état initial est indiquée par le redémarrage de l'appareil.
	- Pour la connexion sans fil, le C 700 retourne en mode Point d'accès et le logo NAD s'allume en blanc continu.
	- Pour une connexion câblée, le C 700 se connecte simplement comme s'il s'agissait d'un nouveau lecteur et le logo NAD s'allume en blanc continu.

#### **IMPORTANT**

*Relâcher le bouton Standby (Veille) avant que le logo NAD commence à clignoter en rouge annule la remise à l'état initial et laisse le C 700 en mode Mise à niveau. Recommencez alors le rétablissement des réglages par défaut d'usine.*

# INTRODUCTION

### **POUR COMMENCER**

#### <span id="page-5-0"></span>GUIDE D'INSTALLATION RAPIDE

Le présent guide simple vous permettra de commencer à utiliser votre C 700.

Votre C 700 peut être connecté à votre réseau domestique via une connexion **câblée** ou **sans fil**.

#### **IMPORTANT!**

- *• Afin de pouvoir établir une connexion câblée ou sans fil, assurez-vous qu'un routeur large bande prenant en charge les normes Ethernet et/ou Wi-Fi est configuré et disponible.*
- *• Les tablettes, les téléphones intelligents et autres appareils compatibles avec les systèmes d'exploitation iOS (Apple) ou Android peuvent être utilisés comme télécommande de périphérique mobile. Ces appareils ne sont pas fournis avec votre C 700.*
- *• Téléchargez et installez l'appli « BluOS Controller » correspondante pour votre appareil.*
- *• L'appli BluOS est disponible en tant qu'appli mobile pour Android, iOS, Kindle et qu'appli de bureau pour les ordinateurs Windows et macOS.*
- *• Les applis mobiles sont gérées par la boutique d'applis respective des appareils mobiles.*
- *• Les applis de bureau peuvent être téléchargées directement à partir de la page d'accueil de Bluesound – https://www.bluesound.com*

#### **CONNEXION CÂBLÉE**

Branchez une extrémité d'un câble Ethernet (non fourni) dans le port LAN du C 700 et l'autre extrémité directement dans votre réseau ou routeur réseau câblé.

#### **CONNEXION SANS FIL**

Le processus est très simple, mais diffère légèrement entre les appareils iOS (Apple) et Android. Suivez les instructions ci-dessous pour le téléphone intelligent ou la tablette qui vous concerne. Pour les utilisateurs Windows et Mac, veuillez consulter les instructions dans la section **Configuration sans fil manuelle** ci-dessous.

#### **ANDROID**

- **1** Ouvrez l'appli. L'appli peut afficher immédiatement le message « New Players Detected » (Nouveaux lecteurs détectés), sélectionnez « Setup Now » (Configurer maintenant).
	- **a** Si aucun message ne s'affiche, ouvrez « Player Drawer » (Tiroir des lecteurs) en appuyant sur l'icône Accueil dans le coin supérieur droit de l'appli.
	- **b** Faites défiler vers le bas et sélectionnez « Add a Player » (Ajouter un lecteur) pour lancer l'« Easy Setup Wizard » (Assistant de configuration facile).
	- **c** Sélectionnez l'ID réseau unique de votre C 700 dans la fenêtre « Players Detected » (Lecteurs détectés).
	- **d** Sélectionnez votre réseau sans fil dans le menu déroulant « Choose a Wi-Fi Network » (Choisir un réseau sans fil).
	- **e** Si votre réseau sans fil ne s'affiche pas ou est masqué, sélectionnez « Manual SSID Entry » (Entrée manuelle du SSID). Entrez le nom du réseau ou de votre réseau sans fil applicable.
	- **f** Sélectionnez le type de sécurité utilisée par votre réseau dans le champ « Network Security » (Sécurité réseau).
- **2** Entrez votre mot de passe de réseau sans fil dans le champ « Wi-Fi Password » fourni à cet effet, puis sélectionnez « OK ».
- **3** Entrez un nom de préférence du C 700 dans le champ « Player Name » (Nom du lecteur) permettant de l'identifier plus facilement dans le « Player Drawer » (Tiroir des lecteurs). La connexion au réseau se fait automatiquement.
- **4** La configuration réseau de la connexion est terminée lorsque le message « Setup Complete! » (Configuration terminée!) s'affiche dans l'appli.

\* L'ID réseau unique du C 700 est le nom du produit (c.-à-d., C 700) suivi des quatre derniers chiffres de l'adresse MAC (Machine Access Control), par exemple, C 700-001A. L'adresse MAC complète à 12 chiffres est imprimée sur un autocollant apposé sur le panneau arrière ou sur le dessous du C 700.

#### **iOS**

- **1** Ouvrez l'appli. Appuyez sur l'icône Accueil dans le coin supérieur droit de l'appli.
- **2** Faites défiler vers le bas et sélectionnez « Add a Player » (Ajouter un lecteur) pour lancer l'« Easy Setup Wizard » (Assistant de configuration facile).
- **3** Comme montré, appuyez sur le bouton ACCUEIL et ouvrez « iOS Settings App » (Appli de configuration iOS) pour sélectionner le réseau sans fil auquel vous désirez établir une connexion.
- **4** Depuis la même appli, sélectionnez l'ID réseau unique\* de votre C 700. Suivez les instructions.
- **5** La configuration de la connexion réseau est terminée lorsque le message « All Done! » (Tout est terminé!) s'affiche dans l'appli.

Si la méthode ci-dessus ne fonctionne pas ou si vous utilisez un ordinateur Windows ou Mac, consultez la section **Configuration sans fil manuelle**.

#### **CONFIGURATION SANS FIL MANUELLE**

- **1** Sélectionnez l'ID réseau unique\* de votre C 700 dans le menu des paramètres de connexion « Wi-Fi Setup » (Configuration sans fil) de votre tablette, téléphone intelligent ou ordinateur.
- **2** La fenêtre du menu « …Control Panel » (Panneau de commande...) devrait s'ouvrir automatiquement. Sinon, ouvrez un navigateur Web sur votre appareil et visitez **http://10.1.2.3**.
- **3** Sélectionnez « Configure Wi-Fi » (Configurer sans fil) dans le menu « … Control Panel » (Panneau de commande...). Sélectionnez votre réseau domestique ou le nom du réseau sans fil (SSID) applicable dans le menu déroulant « Configure Wireless » (Configurer sans fil).
- **4** Entrez le mot de passe de votre réseau sans fil (phrase d'accès ou clé WEP/WAP, selon le cas) dans le champ « Enter password or key (if protected) » (Entrer le mot de passe ou la clé [si protégé]).
- **5** Sélectionnez un nom dans la liste déroulante « Player Name » (Nom de lecteur) ou utilisez le clavier à l'écran pour créer un nom de pièce personnalisé dans le champ « Custom name » (Nom personnalisé).
- **6** Sélectionnez « Update » (Mettre à jour) pour sauvegarder tous vos réglages et terminer la configuration de la connexion de votre C 700. N'oubliez pas de retourner à la section « Wi-Fi Settings » (Paramètres sans fil) de votre appareil pour confirmer qu'il est reconnecté au bon réseau sans fil.

Votre C 700 est maintenant connecté à votre réseau sans fil et prêt à être utilisé avec l'appli de commande BluOS.

#### **IMPORTANT!**

*Assurez-vous toujours que votre C 700 dispose de la plus récente version du micrologiciel. Consultez la page du produit C 700 à l'adresse nadelectronics.com pour de plus amples renseignements sur la mise à jour du micrologiciel.* 

# <span id="page-6-0"></span>IDENTIFICATION DES COMMANDES

#### **VUE ARRIÈRE**

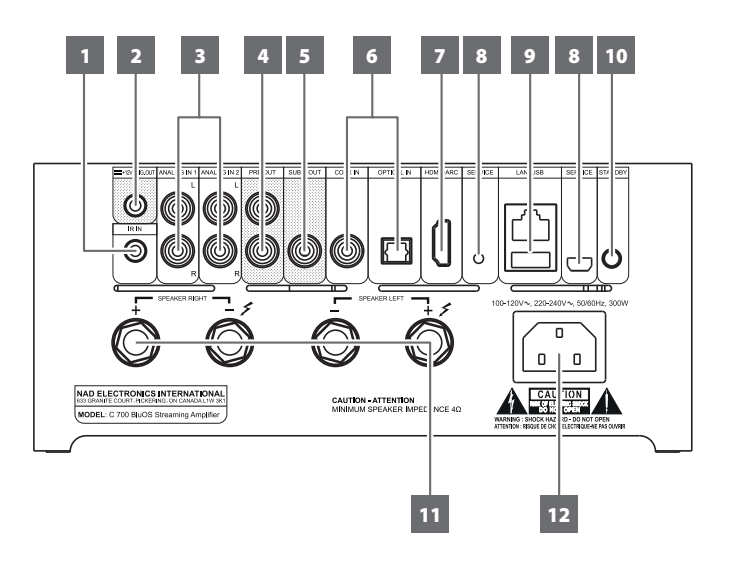

#### **ATTENTION!**

*Veillez à mettre le C 700 hors tension ou le débrancher de la prise de courant secteur avant de procéder à tout branchement. Il est également recommandé d'éteindre ou de débrancher tous les composants associés pendant que vous établissez ou coupez un quelconque signal ou que vous réalisez un branchement secteur.* 

#### **1 IR IN (Entrée IR)**

**•** Cette entrée est reliée à la sortie d'un répéteur IR (infrarouge) (Xantech ou similaire) ou à la sortie IR d'un autre dispositif permettant de commander le C 700 depuis un endroit éloigné.

#### **IR LEARNING (Apprentissage IR)**

Cette fonction permet à toute télécommande IR d'apprendre les codes de commande BluOS de base. Grâce aux codes appris, la télécommande configurée peut alors être utilisée pour commander votre lecteur.

- **•** Pour programmer les commandes de télécommande IR dans votre C 700, accédez au menu **Settings (Réglages)** de l'appli BluOS, sélectionnez **Player (Lecteur)**, **IR Remote (Télécommande IR)** et ensuite **IR Learning (Apprentissage IR)**.
- **•** Sélectionnez la fonction désirée dans le menu « IR Remote » (Télécommande IR), pointez une télécommande IR vers l'appareil et appuyez sur le bouton pour exécuter cette fonction.
- **•** Une fois la programmation réussie, un crochet s'affiche à côté de la fonction programmée. Vous pouvez utiliser la télécommande IR pour commander le C 700 à l'aide des fonctions programmées.

#### **2 +12V TRIG. OUT (Sortie Asservissement +12 V)**

- **•** Le port +12V TRIG. OUT (Sortie Asservissement +12 V) permet de commander des appareils externes équipés d'une entrée d'asservissement +12 V.
- **•** Branchez le port +12V TRIG. OUT (Sortie Asservissement +12 V) à la prise d'entrée +12 V CC de l'équipement correspondant à l'aide d'un câble muni d'une fiche mâle de 3,5 mm.
- **•** Cette sortie est au potentiel 12 V lorsque le C 700 est en marche, ou au potentiel 0 V lorsque l'appareil est éteint ou en mode Veille.

#### **3 ANALOG IN (Entrée analogique) 1-2**

- **•** Entrée pour des sources de niveau ligne comme un lecteur CD, un syntoniseur ou tout autre appareil compatible. Utilisez un câble RCA à RCA double pour brancher les sorties audio gauche et droite de l'appareil source à ces entrées.
- **•** Les sources apparaissent comme une « Analog Input 1 » (Entrée analogique 1) et « Analog Input 2 » (Entrée analogique 2) dans le tiroir de navigation de l'appli BluOS.

#### **4 PRE OUT (Sortie préampli)**

**•** Utilisez un câble RCA double pour raccorder les sorties PRE-OUT (Sortie préampli) aux entrées audio analogiques correspondantes d'un appareil compatible tel qu'un amplificateur, un récepteur ou autre. Cela permet d'utiliser le C 700 comme préamplificateur pour ces appareils.

#### **5 SUBW OUT (Sortie caisson de graves)**

- **•** Raccordez le port SUBW OUT (Sortie caisson de graves) à l'entrée bas niveau du caisson de graves alimenté correspondant.
- **•** L'information de basses fréquences sous le niveau de recouvrement sélectionné est envoyée au caisson de graves raccordé.

#### **6 OPTICAL IN (Entrée optique)/ COAX IN (Entrée coaxiale)**

**•** Branchez la sortie numérique optique ou coaxiale correspondante d'une source comme un lecteur CD, DVD ou BD, un décodeur de télé par câble, un syntoniseur numérique ou d'autres composants applicables.

#### **7 HDMI eARC (Canal de retour audio amélioré [eARC] HDMI)**

- **•** Pour la connexion à un téléviseur prenant en charge les fonctions de commandes HDMI (CEC) et de retour de canal audio (ARC) ou de retour de canal audio amélioré (eARC). Ces trois fonctions sont possibles si des appareils externes prenant en charge ces fonctions sont raccordés au C 700 par connexion HDMI.
- **•** Utilisez un câble HDMI pour raccorder la prise HDMI ARC/eARC à la prise HDMI ARC/eARC correspondante du téléviseur. Utilisez un câble HDMI portant l'étiquette « Ultra High Speed HDMI Certification » pour bénéficier de la prise en charge d'une bande passante plus large et d'un format à débit binaire élevé.
- **•** Avec une connexion ARC/eARC établie, le C 700 diffusera le signal audio du téléviseur.

#### **IMPORTANT**

- *• Assurez-vous que le réglage audio/format des appareils ARC/eARC branchés au C 700 est sur PCM seulement.*
- *• Seul le signal de sortie audio du téléviseur est pris en charge par le port HDMI eARC. Il n'y a pas de sortie vidéo au port HDMI eARC du C 700.*

#### **VUE ARRIÈRE**

#### **8 SERVICE (Entretien)**

**•** Ce port USB et cet interrupteur sont réservés aux fins d'entretien seulement. Ils ne sont pas destinés à une utilisation par le consommateur.

### **9 LAN (Réseau local)/USB**

#### **LAN (Réseau local)**

- **•** Le port LAN (Réseau local) doit être configuré pour établir une connexion avec un câble. Installez un routeur Ethernet à large bande câblé doté d'une connexion Internet à large bande. Votre routeur ou réseau domestique doit être équipé d'un serveur DHCP intégré afin de pouvoir établir la connexion.
- **•** En utilisant un câble direct Ethernet standard (non fourni), branchez une extrémité du câble dans le port LAN (Réseau local) du routeur Ethernet à large bande câblé et l'autre dans le port LAN (Réseau local) du C 700.

#### **REMARQUES**

- *• NAD ne peut être tenue responsable de toute défaillance du C 700 et/ ou de la connexion Internet en raison d'erreurs de communication associées à la connexion Internet à large bande ou à tout autre équipement branché. Communiquez avec votre fournisseur de services Internet ou le bureau d'aide du fabricant de l'équipement.*
- *• Communiquez avec votre fournisseur de services Internet pour connaître les politiques, les frais, les restrictions relatives au contenu, les restrictions de service, la largeur de bande, les réparations, ainsi que toute autre préoccupation associée relatifs à la connectivité Internet.*

#### **USB**

- **•** Branchez, dans ce port USB, des dispositifs de stockage de masse USB au format FAT32, NTFS ou Linux ext4. Le dispositif USB branché figure en tant que « Local Source (USB) » (Source locale [USB]) dans l'appli BluOS.
- **•** Accédez à la musique stockée sur le dispositif USB branché et lisezla en sélectionnant « USB » dans l'appli BluOS.

#### **10 BOUTON STANDBY (Veille)**

- **•** Appuyez sur le bouton STANDBY (Veille) pour que le C 700 quitte le mode Veille pour passer au mode Marche. L'indicateur d'état passe de l'orange au blanc.
- **•** Remettez le C 700 en mode Veille en tenant le bouton Standby (Veille) jusqu'à ce que le voyant du logo NAD commence à clignoter en rouge avant de passer à l'orange.

#### **11 SPEAKERS (Haut-parleurs)**

**•** Branchez les bornes de haut-parleur droit du C 700 marquées « R+ » et « R– » aux bornes « + » et « – » de votre haut-parleur droit. Répétez l'opération pour les bornes de haut-parleur gauche du C 700 et de haut-parleur gauche correspondant.

#### **12 ENTRÉE SECTEUR CA**

- **•** Le C 700 est fourni avec deux types de cordon d'alimentation. Sélectionnez celui qui convient à votre région.
- **•** Avant de brancher la fiche du cordon dans une prise secteur, assurez-vous que l'autre extrémité est raccordée solidement au port d'entrée secteur principale du C 700.
- **•** Débranchez toujours le cordon d'alimentation de la prise secteur avant de déconnecter l'extrémité raccordée au port d'entrée secteur principale du C 700.

# <span id="page-8-0"></span>IDENTIFICATION DES COMMANDES

### **VUE DU HAUT ET AVANT**

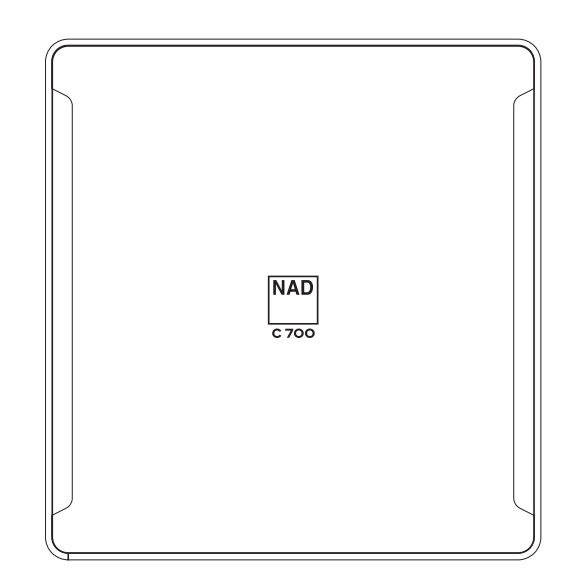

#### EXEMPLE D'AFFICHAGE À L'ÉCRAN

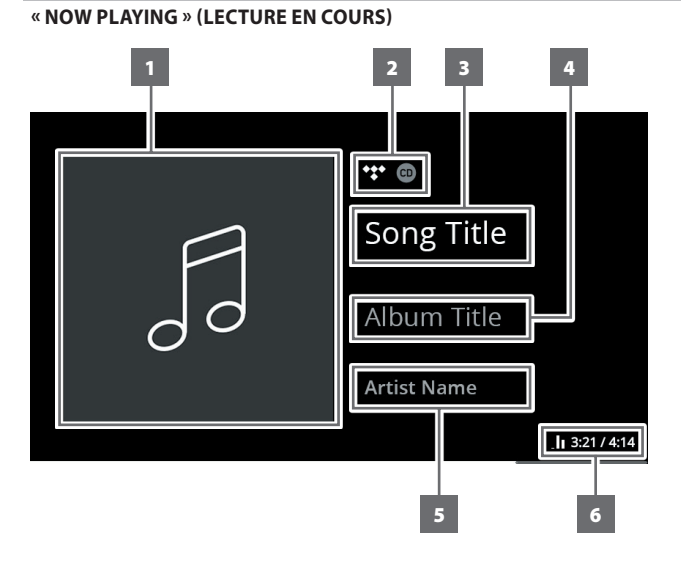

#### INDICATEUR D'ÉTAT (LOGO NAD)

- **•** Ce voyant est allumé en orange lorsque le C 700 est en mode Veille.
- **•** Lorsque le C 700 est mis sous tension depuis le mode Veille, ce voyant passe de l'orange au blanc.

Le tableau ci-dessous explique le code de clignotements du logo NAD.

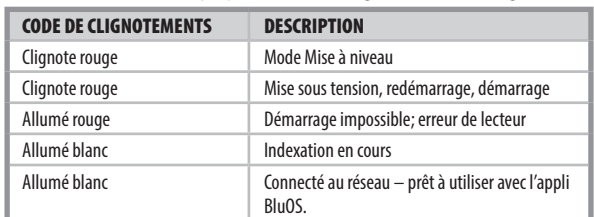

- **1** Pochette de l'album
- **2** Logo ou icône du fournisseur de service de musique ou de la source média.
- **3** Titre de la chanson
- **4** Titre de l'album
- **5** Nom de l'artiste
- **6** Indicateur de lecture, temps de lecture écoulé de la chanson en cours et temps de lecture total

<span id="page-9-0"></span>Le C 700 peut être configuré ou paramétré en utilisant les options du Menu de configuration.

#### **COMMENT AFFICHER LES OPTIONS DU MENU DE CONFIGURATION**

Appuyez sur le bouton VOLUME-MENU et tenez-le enfoncé jusqu'à ce que les options **Sources**, **My Presets (Mes préréglages)** et **Settings (Réglages)** (ci-dessous) s'affichent sur l'écran du panneau avant. En mode Lecture, les options du Menu de configuration peuvent également être affichées en appuyant sur l'un ou l'autre des boutons < > du panneau avant.

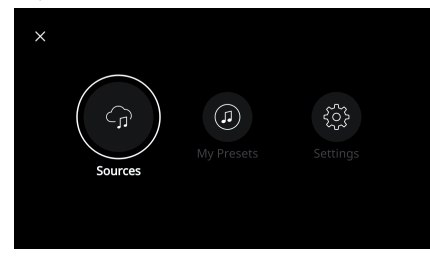

#### NAVIGATION DANS LES OPTIONS DU MENU DE **CONFIGURATION**

Suivez les directives suivantes pour naviguer dans les options du Menu de configuration à l'aide du bouton VOLUME-MENU et des boutons  $\zeta$  du panneau avant.

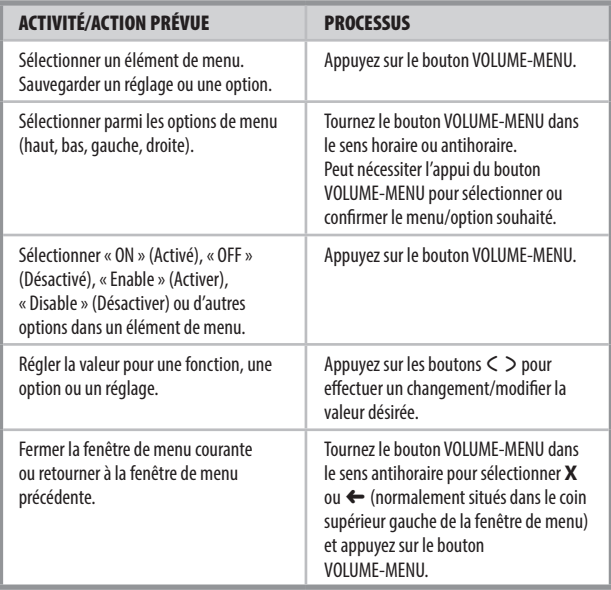

#### OPTIONS DES MENUS

#### **« SOURCES »**

Sélectionnez la source de préférence pour accéder à du contenu ou lire du contenu.

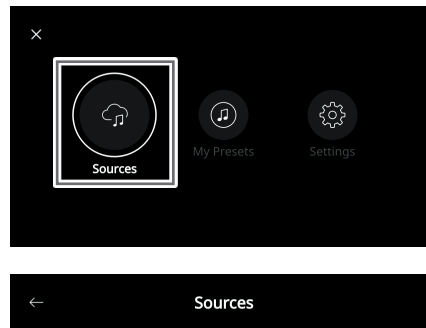

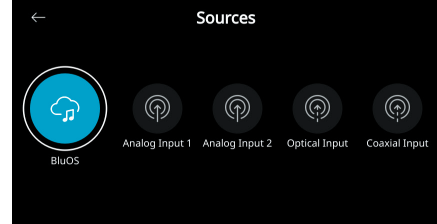

#### **« MY PRESETS » (MES PRÉRÉGLAGES)**

Utilisez l'appli BluOS pour configurer vos chaînes radio, services de diffusion de musique en continu, listes de lecture ou sources favorites dans des préréglages.

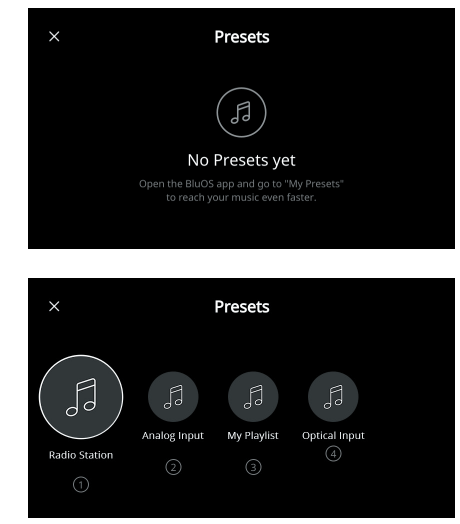

#### **« SETTINGS » (RÉGLAGES)**

Configurez ou affichez les réglages du C 700.

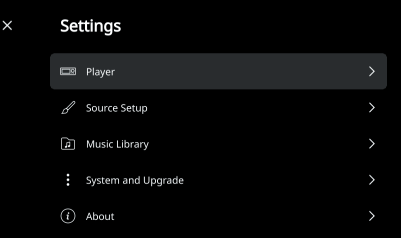

#### **« Player » (Lecteur)**

**1 « Sleep Timer » (Minuterie sommeil) :** Arrête la lecture après une période déterminée avec une réduction progressive du volume.

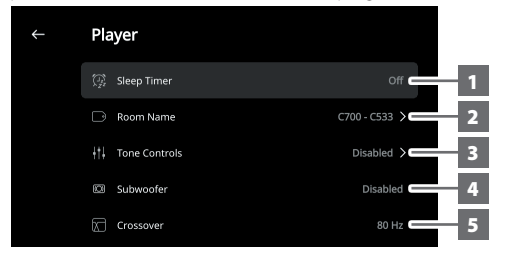

**2 « Room Name » (Nom de la pièce) :** Crée un nom personnalisé pour la pièce contenant le C 700.

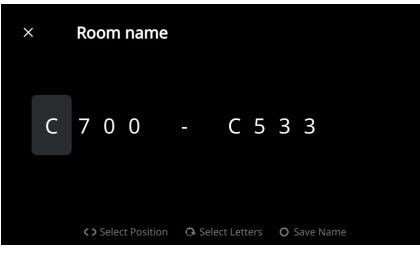

**3 « Tone Controls » (Commandes de tonalité) :** Augmentent ou réduisent les niveaux de réponse des graves et aigus. Ces commandes peuvent être activées ou désactivées.

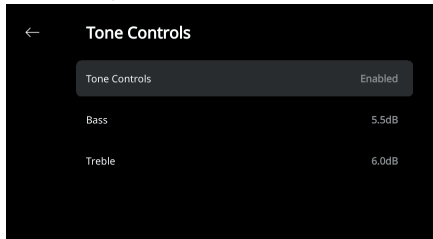

- **4 « Subwoofer » (Caisson de graves) :** Active ou désactive le caisson de graves connecté.
- **5 « Crossover » (Recouvrement) :** Le caisson de graves reproduit seulement l'information de basses fréquences sous le niveau de recouvrement sélectionné.

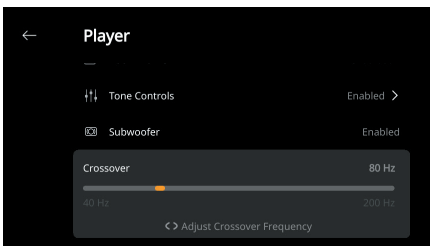

**6 « LCD Brightness » (Luminosité de l'ACL) :** Ajuste la luminosité de l'écran du panneau avant.

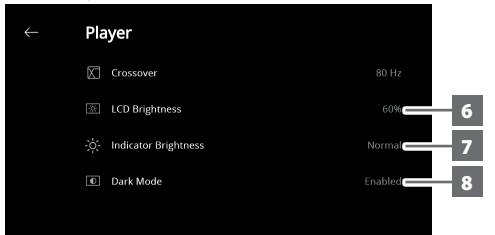

**7 « Indicator Brightness » (Luminosité de l'indicateur) :** Règle la luminosité du logo NAD entre « Normal », « Dim » (Atténué) et « OFF » (Éteint).

- **8 « Dark Mode » (Mode Sombre) :** L'arrière-plan de l'affichage Vue avant pour une source particulière est « Dark » (Sombre) (activé) ou « Bright » (Clair) (désactivé).
- **9 « Amplifier Standby » (Amplificateur en Veille) :** Maintient la connexion réseau lorsque le mode Veille est activé.

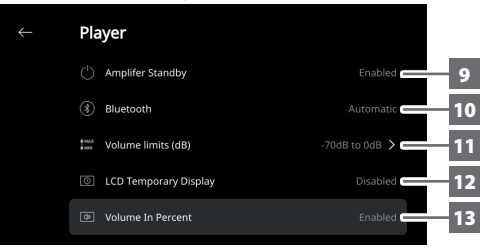

- **10 « Bluetooth » :** Règle la connexion Bluetooth à « Manual » (Manuelle), « Automatic » (Automatique), « Guest » (Visiteur) ou « Disable » (Désactiver).
- **11 « Volume limits (dB) » (Limites de volume [dB]) :** Règle la limite supérieure et la limite inférieure de niveau de volume en dB.
- **12 « LCD Temporary Display » (Affichage temporaire ACL) :** L'activation de ce mode éteint temporairement l'affichage après 1 minute sans interaction avec l'utilisateur. Réglé sur « Disabled » (Désactivé), l'écran reste affiché. Réglé sur « Enabled » (Activé) et avec l'écran éteint, l'écran peut être réveillé en appuyant sur les boutons  $\zeta$  du panneau avant ou en tournant le bouton VOLUME-MENU.
- **13 « Volume In Percent » (Volume en pourcentage) :** Le volume est affiché en pourcentage lorsque cette fonction est activée. Réglé sur « Disabled » (Désactivé), le volume est affiché en dB.

#### **« SOURCE SETUP » (CONFIGURATION DES SOURCES)**

Sélectionnez et configurez les sources.

**1 « Source » :** Sélectionnez la source à configurer.

| Sources     |               |
|-------------|---------------|
| Analog In 1 | $\mathcal{P}$ |
| Analog In 2 | ⋗             |
| Optical In  | $\mathcal{P}$ |
| Coaxial In  | $\mathcal{P}$ |
|             |               |

**2 « Name » (Nom) :** Personnalisez le nom de la source.

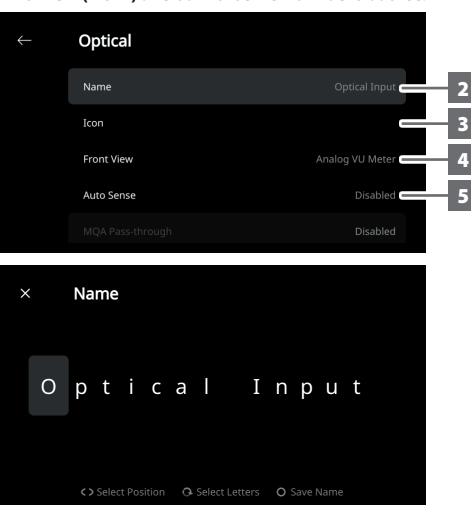

**3 « Icon » (Icône) :** Sélectionnez et attribuez une icône à la source sélectionnée.

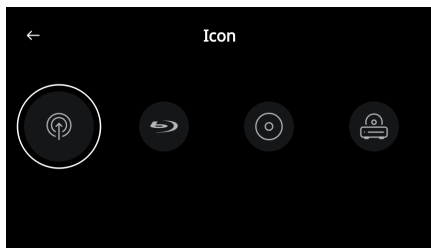

- **4 « Front View » (Vue avant) :** La disposition et le contenu de l'écran du panneau avant peuvent être configurés en sélectionnant les options suivantes
	- **•** « Album Only » (Album seulement), « Album and Text » (Album et texte), « Album, Text and VU » (Album, texte et VU-mètre), « Text Only » (Texte seulement).
	- **•** « Source (Simple) », « Source (Detailed) » (Source [Détaillée]).
	- **•** « Analog VU meter » (VU-mètre analogique), « Digital VU » (VUmètre numérique).

Une combinaison des options ci-dessus est disponible en fonction de la source sélectionnée.

- **5 « Auto Sense » (applicable seulement aux entrées optique, coaxiale et HDMI) :** Réveil du mode Veille lorsque déclenché par l'entrée optique, coaxiale ou HDMI.
- **6 « MQA Pass-through » (Liaison directe MQA) (s'applique seulement aux sources « Coaxial » et « Optical » [Optique]) :** Active la liaison directe MQA pour le C 700 pour servir de décodeur ou de moteur de rendu MQA lorsque des lecteurs CD certifiés MQA ou d'autres périphériques certifiés MQA sont connectés à des ports d'entrée coaxiaux ou optiques.

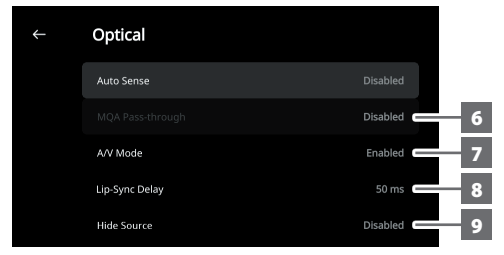

**7 « A/V Mode » (Mode A/V) :** En connectant votre téléviseur ou d'autres sources vidéo à votre C 700 via les ports d'entrée analogiques, coaxial, optique ou HDMI, vous pouvez écouter l'audio de vos émissions ou films préférés en utilisant votre système BluOS. Le regroupement de plusieurs périphériques BluOS à partir de l'une de ces entrées peut nécessiter une abondance de trafic réseau. Le Mode A/V crée un tampon court et discret pour votre audio afin de garantir que le système BluOS reste synchronisé avec votre vidéo, même avec des réseaux plus lents ou encombrés.

**« Enabled » (Activé) :** Lorsque le mode A/V est activé sur votre source d'entrée, le retard audio sera automatiquement ajusté pour que vos périphériques BluOS groupés restent synchronisés avec la source vidéo connectée. Utilisez l'option « Lip-Sync Delay » (Retard synchro lèvres) située sous le paramètre « A/V Mode » (Mode A/V) pour sélectionner manuellement le retard afin de convenir à la vitesse de votre réseau.

**« Disabled » (Désactivé) :** Lorsque votre C 700 est connecté à une source audio sans vidéo, telle qu'une platine tourne-disque ou un lecteur CD, le paramètre « A/V Mode » (Mode A/V) doit être désactivé.

- **8 « Lip-Sync Delay » (Retard synchro lèvres) :** Avec « A/V Mode » (Mode A/V) activé, ce paramètre peut être réglé pour assurer la synchronisation audio sur votre réseau avec la source vidéo d'origine. En faisant varier la valeur du paramètre « Lip-Sync Delay » (Retard synchro lèvres) de 50 ms à 150 ms, il est possible de retarder la sortie audio de manière à la synchroniser avec l'image vidéo de la source correspondante.
- **9 « Hide Source » (Masquer source) :** Active ou désactive la source sélectionnée.
- **« MUSIC LIBRARY » (BIBLIOTHÈQUE DE MUSIQUE)**
- **« Reindex Library » (Réindexer la bibliothèque) :** Balayez pour de nouveaux fichiers ajoutés à la bibliothèque de musique.

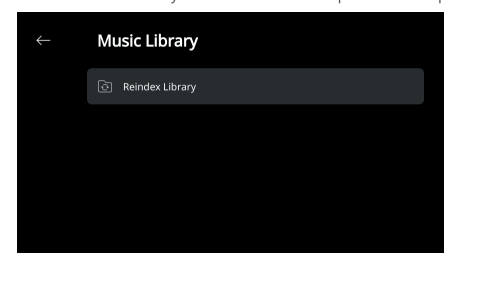

#### **« SYSTEM AND UPGRADE » (SYSTÈME ET MISE À NIVEAU)**

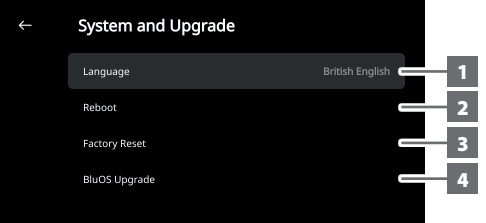

- **1 « Language » (Langue) :** Les éléments affichés sur l'écran du panneau avant seront affichés dans la langue sélectionnée.
- **2 « Reboot » (Redémarrer) :** Effectuez un cycle d'alimentation en éteignant et en rallumant l'appareil.
- **3 « Factory Reset » (Réinitialisation aux réglages d'usine) :** Rétablit des valeurs par défaut définies à l'usine.
- **4 « BluOS Upgrade » (Mise à niveau BluOS) :** Sélectionnez cette fonction pour lancer le mode Mise à niveau de BluOS. Lorsque l'invite « BluOS Upgrade » (Mise à niveau BluOS) s'affiche, sélectionnez « Yes » (Oui) pour amorcer le processus de mise à niveau de BluOS. Suivez les invites à l'écran pour achever la procédure de mise à niveau.

#### **« ABOUT » (À PROPOS DE)**

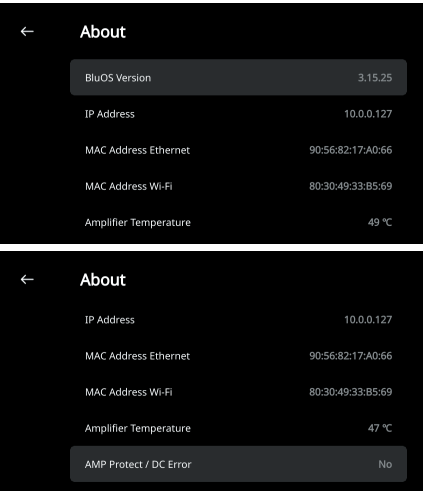

- **•** Affiche l'information actuelle ou détectée au sujet de la version du micrologiciel BluOS, l'adresse IP, l'adresse MAC Ethernet et l'adresse MAC Wi-Fi.
- **• « Amplifier Temperature » (Température de l'amplificateur) :** Si la température interne du canal de l'amplificateur atteint 91 degrés Celsius, le C 700 s'éteint automatiquement et un message de protection s'affiche sur l'écran. Lorsque la température baisse sous 80 degrés Celsius, le C 700 se rallume et le message de protection s'efface.
- **• « AMP Protect/DC Error » (Protection d'ampli/erreur CC) :** Si une défaillance interne est détectée, « Yes » (Oui) est affiché avec une invite à faire un redémarrage dur du C 700 – cette opération est requise pour effacer l'erreur. « No » (Non) indique que l'appareil fonctionne comme prévu.

#### <span id="page-13-0"></span>JUMELAGE DES CASQUES D'ÉCOUTE/HAUT-PARLEURS BLUETOOTH Les casques d'écoute/haut-parleurs Bluetooth peuvent être jumelés à votre C 700 en utilisant l'appli BluOS Controller. **CONNEXION**  $\blacklozenge$ My Players & FIXED GF C700-C533  $\Box$ ÷ C700 1  $\odot$   $\odot$  $\blacklozenge$ ÷ ADD A PLAYER My Players & FIXED GF C700-C533  $\overline{\mathbf{H}}$  $\Box$  $\overline{2}$ C700  $\blacklozenge$  $\odot$   $\odot$ 三 Audio Settings Bluetooth  $\widehat{\mathbb{R}^n}$ ADD A PLAYER headphones My Players & FIXED GF  $\leftarrow$  Bluetooth headphones  $\boxed{\Box}$  C700-C533 MY DEVICES NAD VISO HP70  $\mathbf{p}$   $\rightarrow$ Connected **DEVICES**  $\pm$  Audio Settings Bluetooth headphones  $\leftarrow$ Bluetooth  $\widehat{D^*}$ 3 headphones MY DEVICES NAD VISO HP70 Connected  $\leftarrow$ Bluetooth headphones  $\hat{O}$ **DEVICES** Disconnect **DEVICES** NAD VISO HP70 4 $\leftarrow$  Bluetooth headphones  $\mathcal{O}$ **MY DEVICES** NAD VISO HP70 Connected **DEVICES**

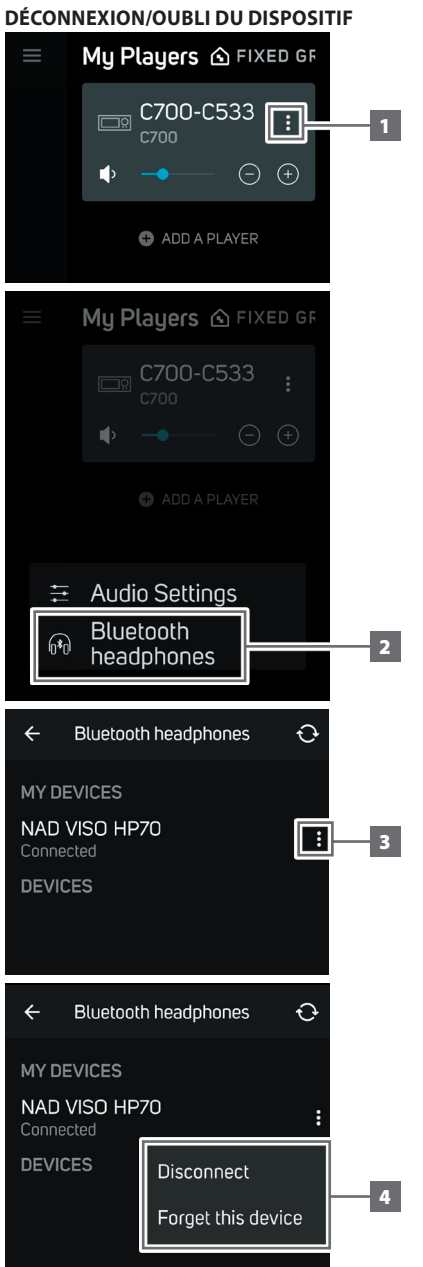

#### <span id="page-14-0"></span>MASTER QUALITY AUTHENTICATED (QUALITÉ MAÎTRESSE AUTHENTIFIÉE)

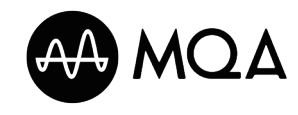

« Master Quality Authenticated » (Qualité maîtresse authentifiée) (MQA) est une technologie révolutionnaire de bout en bout intégrée au C 700 qui capture et

produit un son de qualité de bande maîtresse. Le C 700 dispose d'un puissant décodeur et d'un moteur de rendu audio pour le système MQA. Cela garantit que les fichiers audio codés MQA ont un son identique à la source. Le C 700 lit et décode le contenu MQA des sources BluOS.

#### **TÉMOIN MQA**

Le témoin MQA est affiché sur l'écran du panneau avant et dans l'appli BluOS.

Le témoin MQA s'affiche à l'écran en vert ou en bleu pour indiquer que l'appareil en cours de décodage et de lecture d'un fichier MQA. Il s'affiche en vert pour indiquer le décodage et la lecture d'un fichier MQA, ainsi que la provenance pour s'assurer que le son est identique à celui du matériel source. Il s'affiche en bleu pour indiquer la lecture d'un fichier MQA Studio qui a été approuvé en studio par l'artiste/le réalisateur ou qui a été vérifié par le propriétaire des droits d'auteur.

#### **Appli BLUOS**

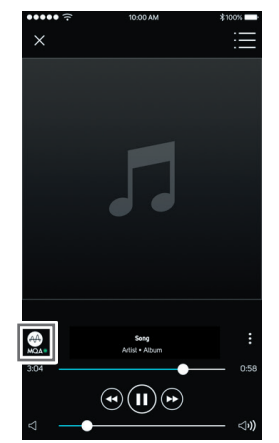

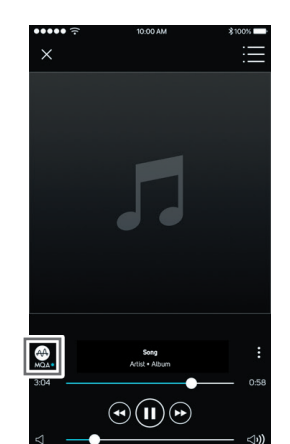

Green Indicator - Original MQA file Blue Indicator - MQA Studio file

#### **ÉCRAN DU PANNEAU AVANT**

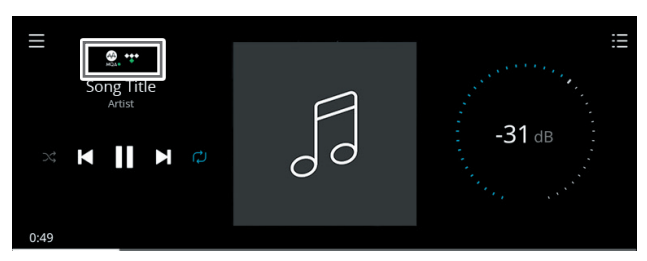

Témoin vert – Fichier MQA d'origine

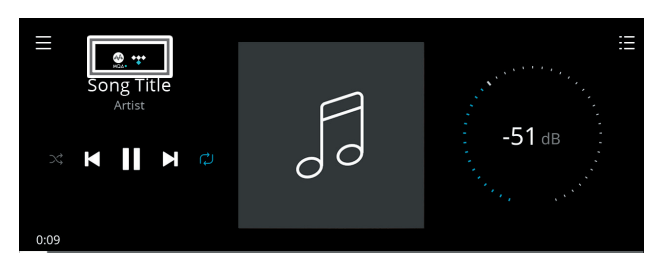

Témoin bleu – Fichier MQA Studio

Le logo MQA est une marque de commerce de MQA Limited. © MQA Limited 2018

#### COMMENT PROFITER AU MAXIMUM DE VOTRE C 700?

Téléchargez l'appli BluOS Controller de la boutique d'applis correspondante pour les appareils Apple iOS (iPad, iPhone et iPod), Android, Kindle Fire et pour les ordinateurs Windows et Mac.

Lancez l'appli BluOS Controller et explorez toutes les options, des services de diffusion en continu de musique aux chaînes radio Internet, en passant par les collections de musique réseau et favoris grâce à la découverte rapide et simple à recherche unique.

Visitez **[support.bluesound.com](https://support.bluesound.com)** pour plus de renseignements au sujet de la configuration et de l'utilisation de votre C 700.

## **SPÉCIFICATIONS**

<span id="page-15-0"></span>Toutes les spécifications sont mesurées conformément à la norme IHF 202 CEA 490-AR-2008. La DHT est mesurée à l'aide du filtre passif AP AUX 0025 et du filtre actif AES 17.

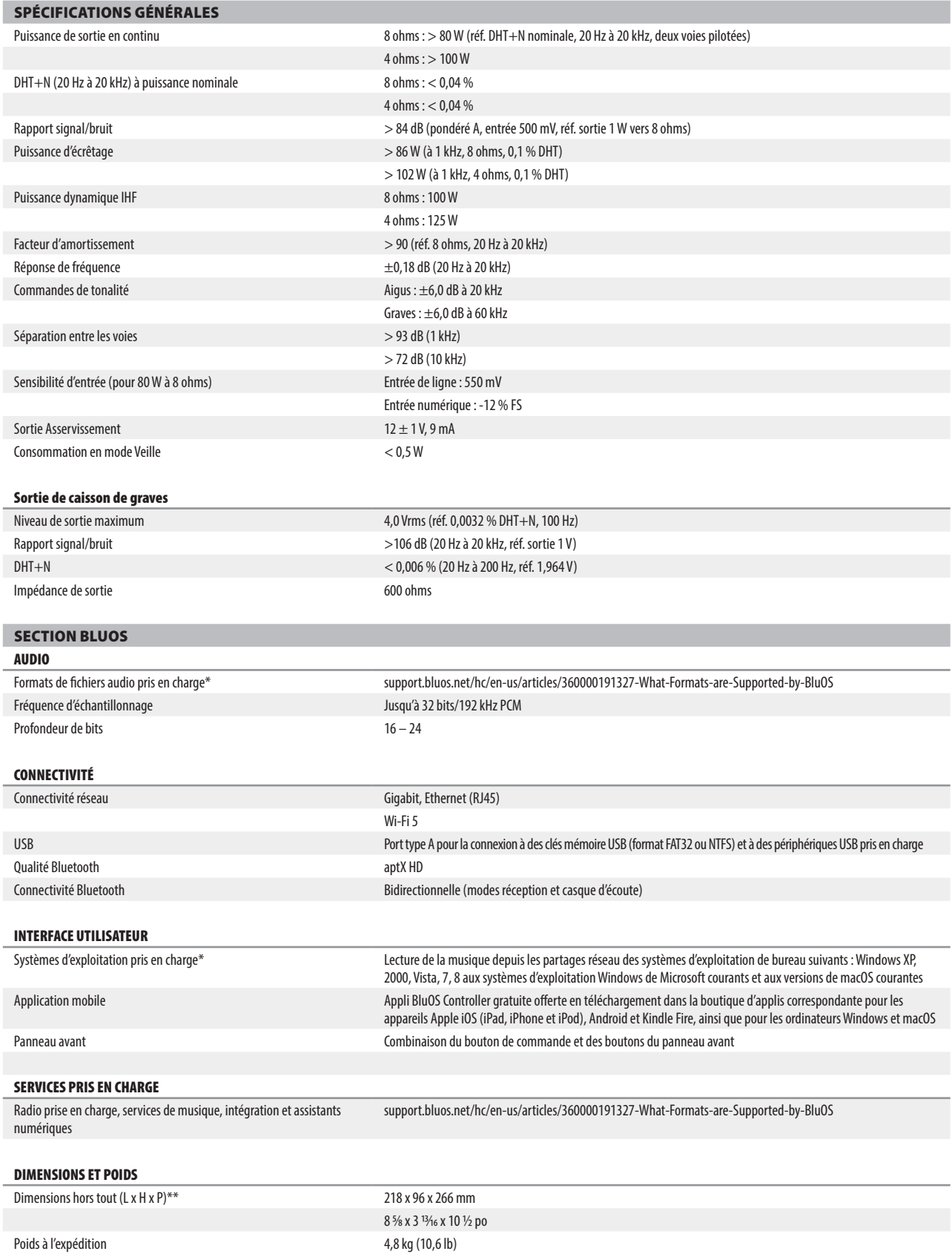

\* La compatibilité avec les versions les plus récentes est sujette à de futures mises à jour logicielles. \*\* Les dimensions hors tout comprennent les pieds, les bornes déployées des panneaux avant et arrière.

Les spécifications sont sujettes à modification sans préavis. Pour la documentation et les renseignements les plus récents sur le C 700, visitez **[www.NADelectronics.com](http://www.NADelectronics.com)**.

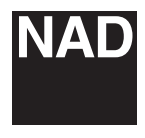

[www.NADelectronics.com](http://www.NADelectronics.com)

#### **©2022 NAD ELECTRONICS INTERNATIONAL UNE DIVISION DE LENBROOK INDUSTRIES LIMITED**

Tous droits réservés. NAD et le logo NAD sont des marques de commerce de NAD Electronics International, une division de Lenbrook Industries Limited.<br>Aucune partie de ce document ne peut être reproduite, enregistrée ou tran

C700-OM-FR-v02 - Feb 2022